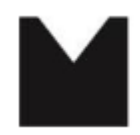

Staatliche Hochschule für Musik und Darstellende Kunst Mannheim University of Music and Performing Arts

## **Nkoda: Log-In-Anleitung:**

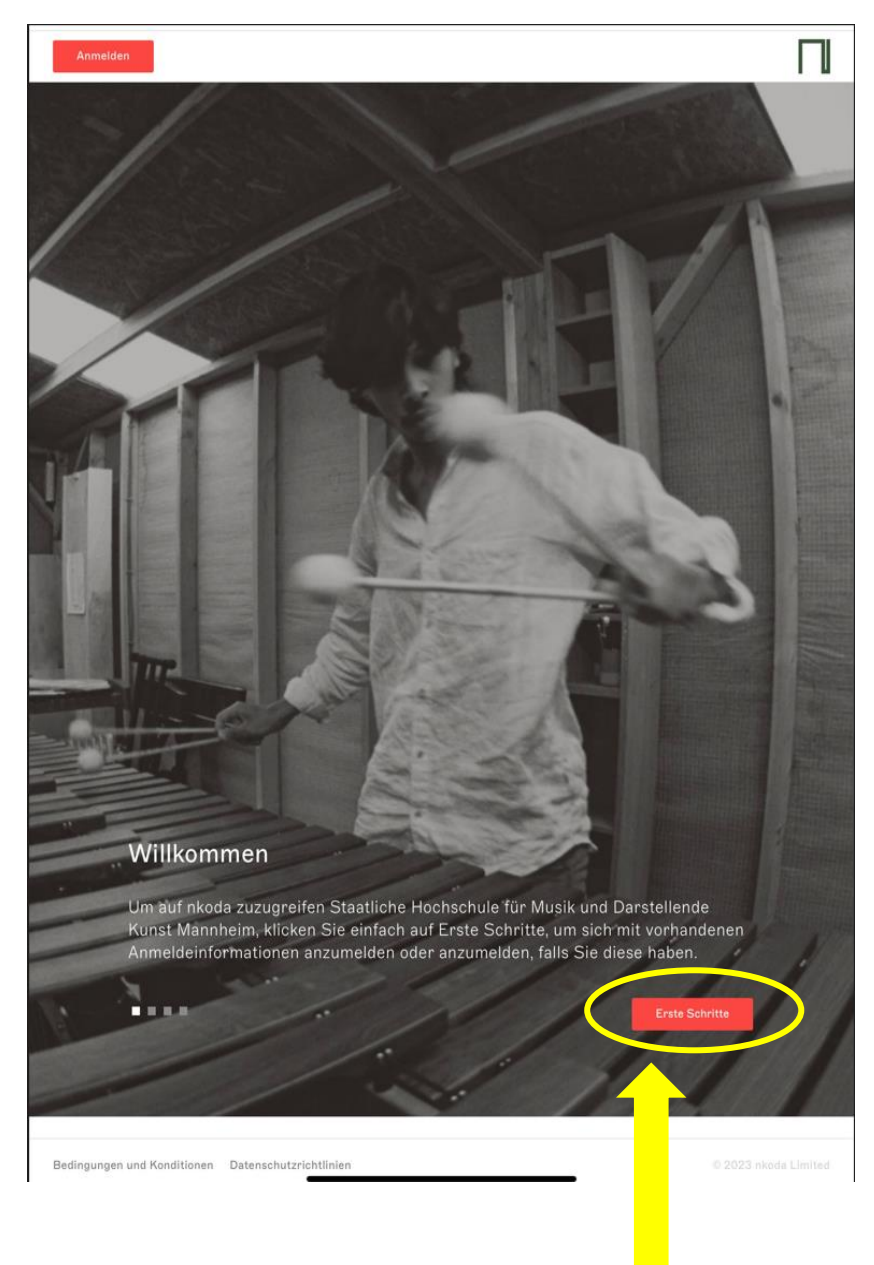

Bitte klicken Sie auf "Erste Schritte".

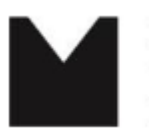

Staatliche Hochschule für<br>Musik und Darstellende Kunst<br>Mannheim University of Music and Performing Arts

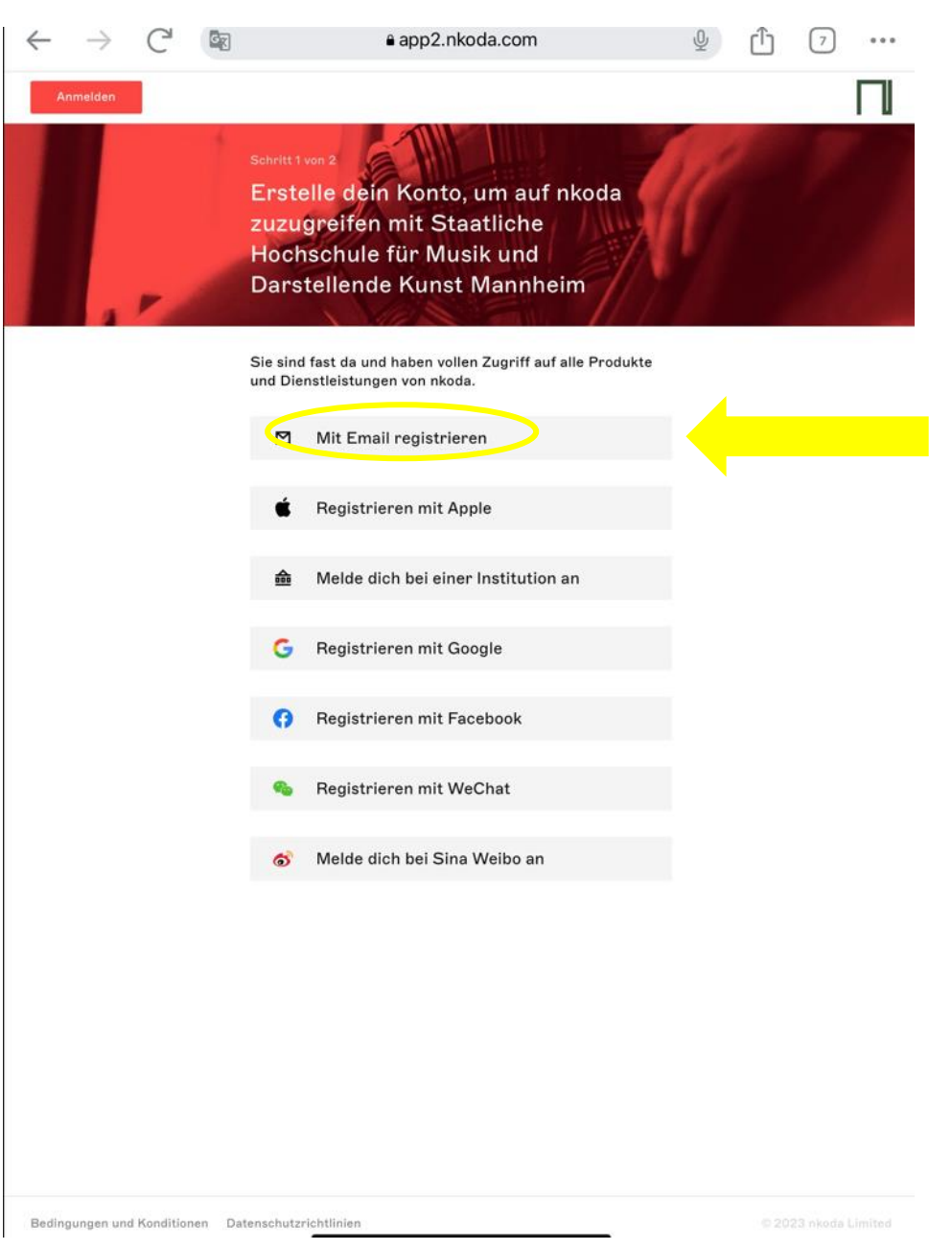

Wählen Sie die Option "Mit Email registrieren".

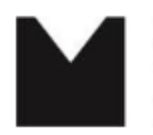

Staatliche Hochschule für Musik und Darstellende Kunst Mannheim University of Music and Performing Arts

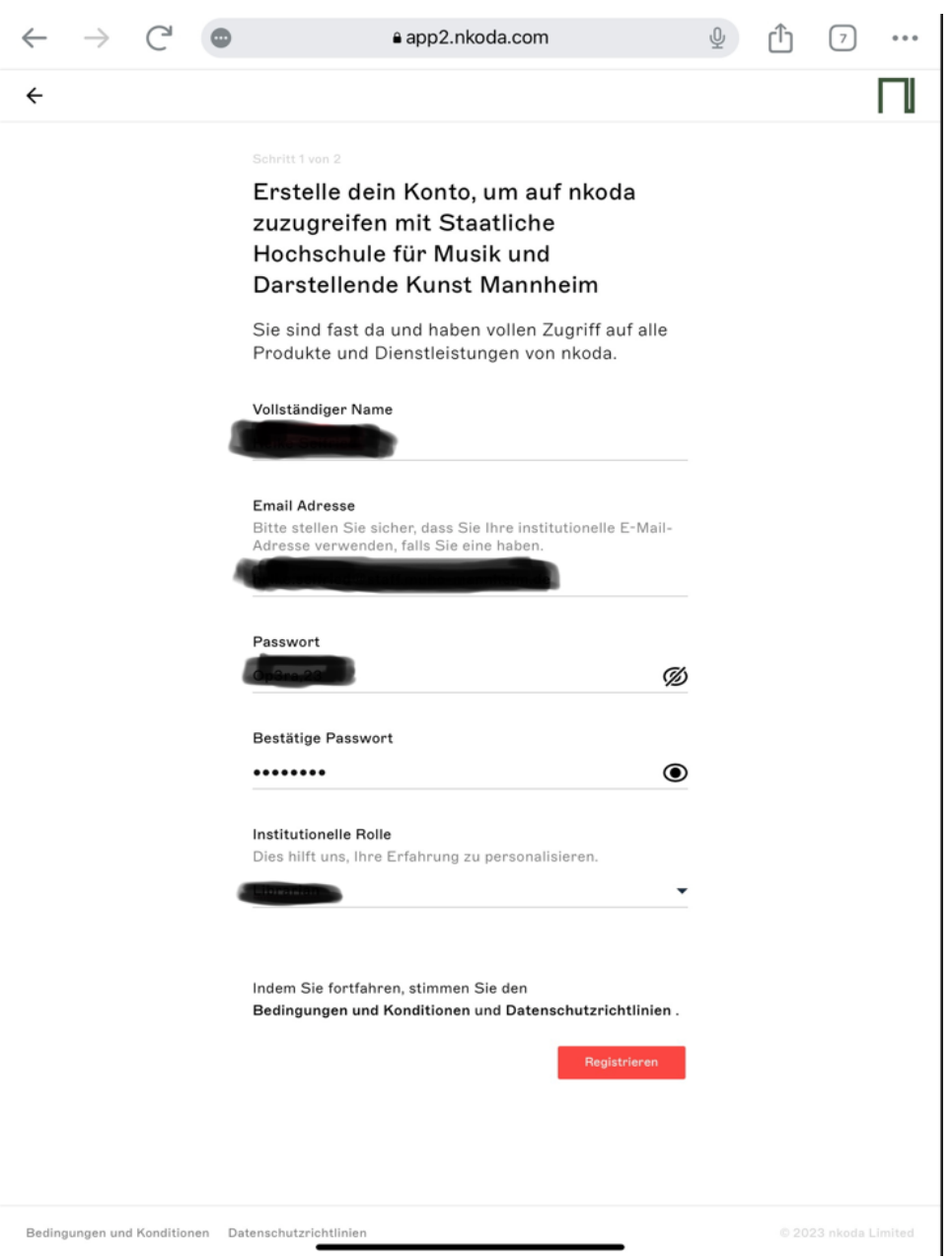

**Nach Eingabe Ihres Namens und der Hochschul-E-Mail-Adresse vergeben Sie ein frei wählbares Passwort und wählen aus dem Drop-Down-Menu Ihre**  institutionelle Rolle aus (z.B. "student", "teacher" etc.).

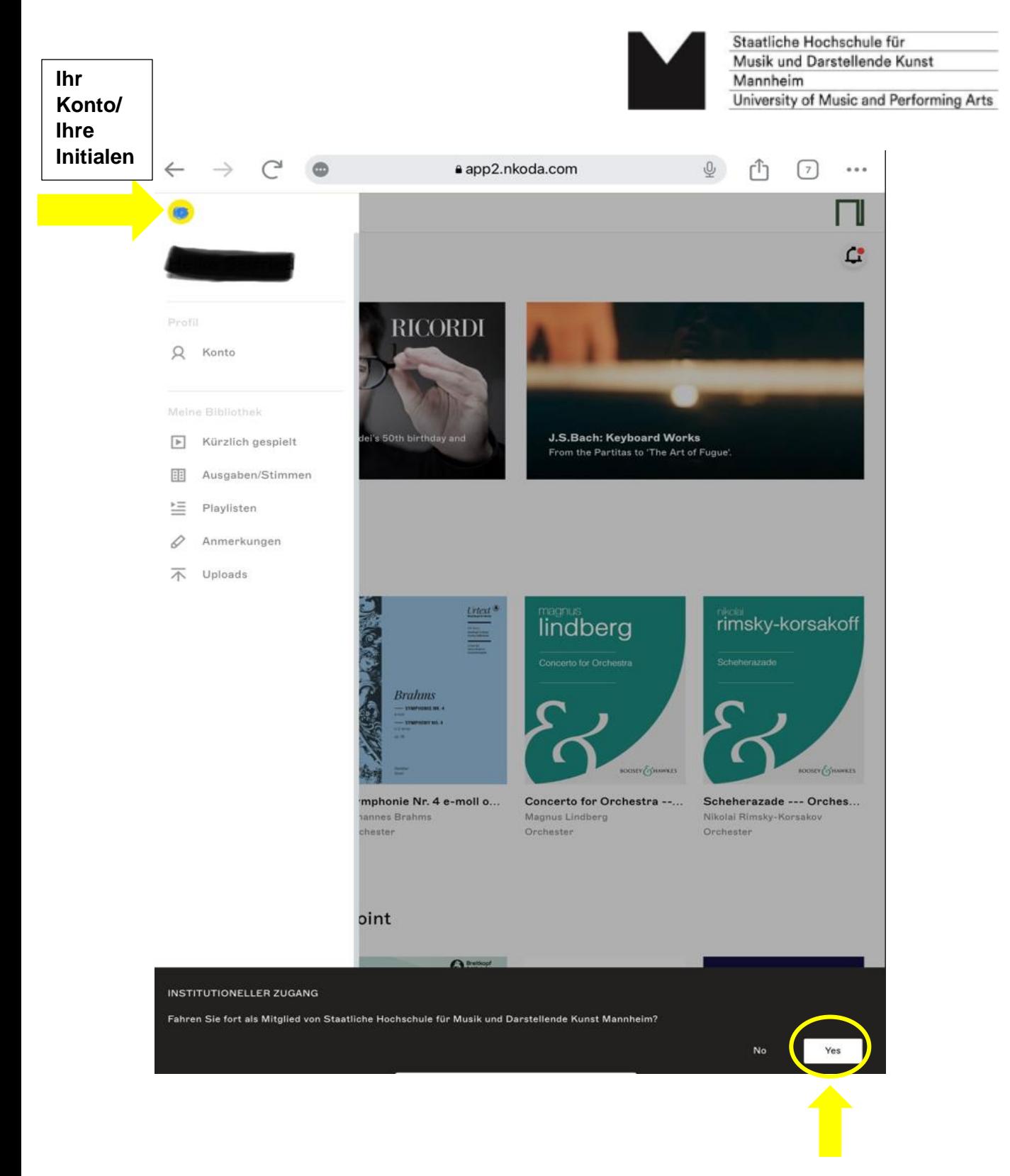

**Bitte auf "Yes" klicken, um die Zugehörigkeit zur SHMDK Mannheim zu bestätigen!**